## **נושאים לפרויקטיי סיום בקורס מיקרו בקרים**

## **פרופסור אלי פלקסר**

הפרויקטים בקורס יכולים להיעשות ברמות שונות A, B או C בהתאם לרמת הקושי הנדרשת מהן ומהצורך בלימוד עצמי של נושאים נלווים.

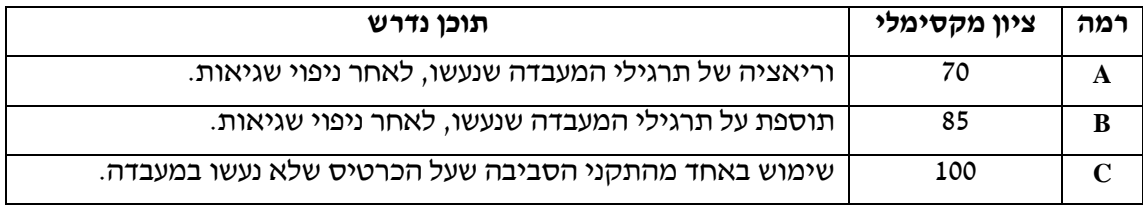

על התלמיד לבחור את רמת הפרויקט בהתאם ליכולת שלו ללמוד נושאים חדשים ובהתאם לזמן העומד לרשותו עד להגשה. מומלץ להימנע מבחירת עבודה ברמה גבוהה שאינה מאפשרת סיום והצגה בזמן.

עבודה ברמה B תכלול עבודה מול התצוגה האלפה נומרית ומול המקלדת. על העבודה לכלול תוספת מסוימת שלא נעשתה באף אחת מן המעבדות.

עבודה ברמה C תכלול עבודה מול התצוגה האלפה נומרית ומול המקלדת ובנוסף תפעיל את אחד מהתקני הסביבה שעל כרטיס הפיתוח. על התלמיד יהיה להסביר את אופן פעולתו של ההתקן. להלן התקני סביבה הניתנים לשימוש על הכרטיס:

**התקן PWM -** יש להשתמש בהתקן הייעודי שבבקר )לא בשימוש ב GPIO )ולהראות את אפשרויות ההתקן כגון : תדר, DUTI, תחום מת וכדי. יציאות ההתקן A1PWM2<sub>a</sub> ,PWM1<sub>a</sub> הן A1PWM2<sub>a</sub> הן BPWM2<sub>a</sub> . במחבר  $\rm J_{12}$ . יציאות אלה יכולות לספק זרם של 1 אמפר

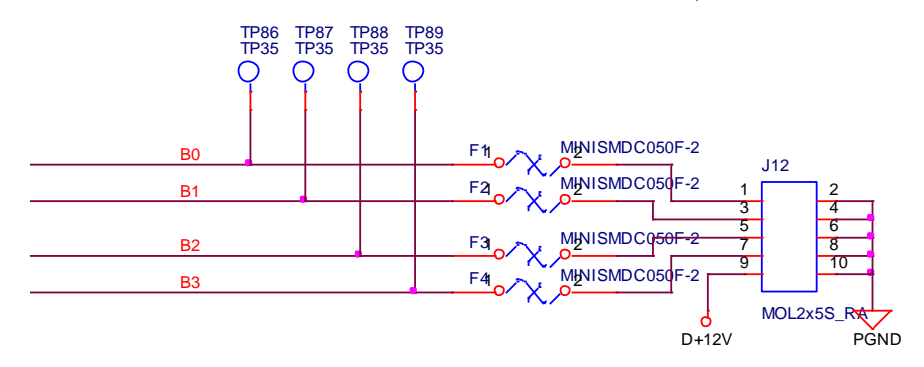

4 ערוצי PWM נוספים מחוברים דרך פילטר מעביר נמוכים בעל תדר של כ KHZ1 ומאפשרים הוצאת מתח דמוי אנלוגי. ע"י שימוש בתדר מיתוג מתאים ושינוי הדיוטי ניתן להפיק מתחים אנלוגיים (0-5 וולט) ביציאות אלה. יציאות ההתקן PWM3<sub>B</sub>, PWM3<sub>A</sub> אנלוגיים (0-5 וולט) אנלוגיים אלה. 9J <sup>9</sup>J. יציאות אלה יכולות לספק זרם של 10 מילי אמפר.

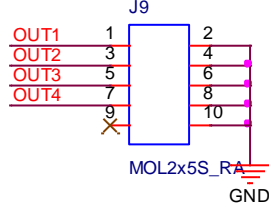

**התקן ADC –**הבקר מכיל בתוכו 16 ערוצי המרה מאנלוגי לדיגיטלי. ניתן להשתמש בערוצים אלה לבניית מד מתח דיגיטאלי ולהציג את התוצאה על התצוגה האלפה נומרית. יש להשתמש לפחות בשני ערוצים ולהציג את ערכי המדידה על המסך. המדידה צריכה להראות את הערך הרגעי הערך הממוצע וסטיית תקן במהלך כל שנייה.

ההתקן מהיר ביותר ומאפשר דגימות בקצב של 10 מגה. לכן ניתן להשתמש בו גם לדגימת אות מחזורי ולהציג את התדר, העוצמה וכד'.

 $J_1$  בניסות ההתקן ADC0 – ADC3 הן במחבר

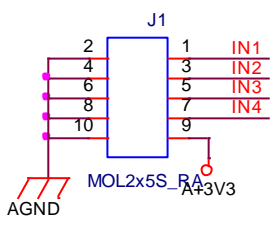

1 **התקן DAC –**על הכרטיס ישנו התקן 5360AD ממיר דיגיטלי לאנלוגי בעל 16 ערוצים. הממיר מחובר לבקר בערוץ תקשורת SPI. ניתן להשתמש בהתקן זה למימוש מחולל אותות למתחי DC או למתחי AC בטווח של 10- וולט עד 10+ וולט. אפשר להשתמש במקלדת ובתצוגה לקביעת מתחי היציאה בעוצמה ובתדר וכן את צורת הגל. על מנת לממש פרויקט כזה צריך ללמוד את פרוטוקול התקשורת של הרכיב וכן ללמוד כיצד להשתמש ביחידת ה SPI של הבקר.  $\rm J_{5}$ יציאות ההתקן DAC0 – DAC3 הן במחבר

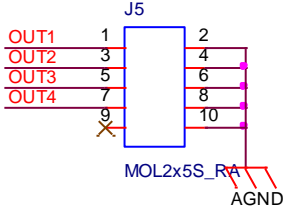

**התקן תקשורת 232RS –**על הכרטיס ישנו התקן USB של חברת FTDI המדמה UART מסוג COM על מחשב אישי. ניתן להשתמש בהתקן זה להתחבר לבקר דרך UARTC( 62GPIO / 63GPIO). לאחר מימוש ההתחברות צריך להשתמש באפליקציה של תקשורת סריאלית על מחשב PC בו ניתן להציג על מסך המחשב את התוצאות של טיימר או כל תכנית אחרת שרצה על הבקר. בכדי 2 לעבוד עם ההתקן יש להתקין על המחשב דרייברים של FTDI .

3 **התקן EPROM –**על הכרטיס ישנו התקן זיכרון בלתי נדיף מסוג 256LC24 של חברת מיקרוציפ . ההתקן מתחבר לבקר בערוץ תקשורת I<sup>2</sup>C (GPIO32 / GPIO33 I (35). ניתן להשתמש בהתקן זה לשמירת נתונים שלא ימחקו בכיבוי הכרטיס. אפשר להשתמש במקלדת ובתצוגה לקביעת בסיס נתונים קטן ושמירתו בזיכרון הבלתי נדיף. על מנת לממש פרויקט כזה צריך ללמוד את פרוטוקול התקשורת של הרכיב וכן ללמוד כיצד להשתמש ביחידת ה $\rm ^{2}C$  של הבקר.

**התקן ECAP –**הבקר מכיל בתוכו 6 ערוצי דגימה לאותות דיגיטליים. ניתן להשתמש בערוצים אלה לבניית מד תדר דיגיטאלי והצגת ערך המדידה על התצוגה האלפה נומרית. יש להשתמש לפחות בשני ערוצים ולהציג את ערכי המדידה על המסך. המדידה צריכה להראות את הערך הרגעי הערך

הממוצע וסטיית תקן במהלך כל שנייה. ניתן להשתמש בכניסות 9GPIO, 11GPIO ככניסות למד . התדר. כניסות ההתקן הן במחבר 10<sub>0</sub> פינים 3 ו

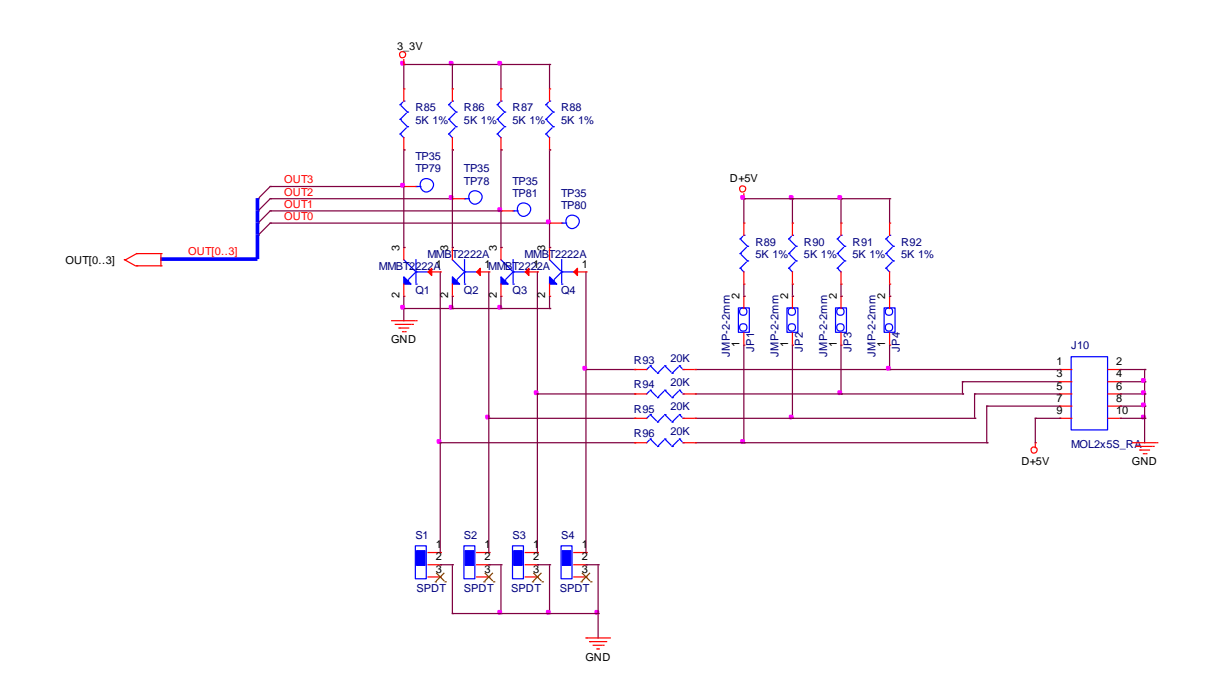

<sup>1&</sup>lt;br>[https://www.analog.com/en/products/ad5360.html#](https://www.analog.com/en/products/ad5360.html)

<sup>&</sup>lt;sup>2</sup> <https://www.ftdichip.com/FTDrivers.htm>

<sup>&</sup>lt;sup>3</sup> <https://www.microchip.com/wwwproducts/en/24LC256>